## rannu ユーザーズガイド

rannu コマンドは、乱数表を作成します。乱数は、二桁の十進数です。最小値、最大値 を設定できます(たとえば、1 から 37 まで)。乱数の種(シード)を設定できます。

### **CSV**

空白ではなくコンマを挿入して CSV を作成できます。

### KB

キロバイト(KB)の単位で乱数表のサイズを指定できます。乱数表の行数を指定でき ます。

### 擬似乱数発生器

MT(メルセンヌツイスタ)および xorshift の擬似乱数発生器(PRNG)を実装していま す。

### 6 ビットずつ利用

MT から生成された乱数を 6 ビットずつ利用して、0 から 63 まで発生できます。

### 算術平均および分散

rannu コマンドは、二桁の数字をカウントして表を作成できます。算術平均および分散 を計算できます。

### 32 ビットアプリケーション

rannu コマンドは、Windows の 32 ビットアプリケーションです。

### 管理ファイル

コマンドプロンプトにコマンドおよびパラメータを入力して実行できます。rannu を設定 するために、manage.txt という管理ファイルが用意されています。パラメータが無 い場合、rannu コマンドは、manage.txt に従います。たとえば、manage.txt の第 1 行が 0 ではない場合、区切り文字としてコンマを使用します。すなわち、CSV になり ます。Windows アクセサリのメモ帳で manage.txt を表示した例(Windows 7)

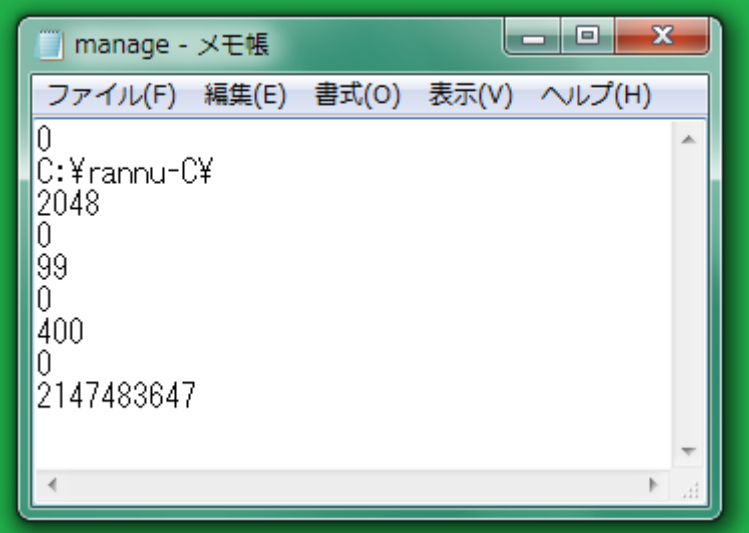

### 6 ビットずつ利用

MT から生成された乱数を 6 ビットずつ利用して、0 から 63 まで発生できます。

## インストール

- 1. ロトサマリーまたはトリシーカー(http://tori.tobiiro.jp/PDF-zip-7z.html)というウェ ブサイトから rannu-C.zip をダウンロードしてください。
- 2. rannu-C.zip を展開してください。
- 3. 利用者は、フォルダの改名および移動が可能です。

### プログラムの削除

アンインストール(プログラムの削除)を行うには、フォルダごと削除してください。

### 構築

Dev-C++の IDE で、C のプロジェクトとして、rannu を構築しました。

### 免責条項

rannu コマンドのご利用によって発生するいかなる損害も、Sogaya は、責任を負わな いものとします。

### 著作権

作者として、Sogaya(そがや)は、rannu の著作権を保有しています。

### ユーザーズガイド

2019 年 8 月 13 日。Revision 1.041

## rannu コマンド

コマンドプロンプトに rannu コマンドおよびパラメータを入力して Enter を押してくださ い。

릴

### 省略

rannu コマンドを設定するために、manage.txt という管理ファイルが用意されていま す。パラメータが無い場合、rannu コマンドは、manage.txt に従います。

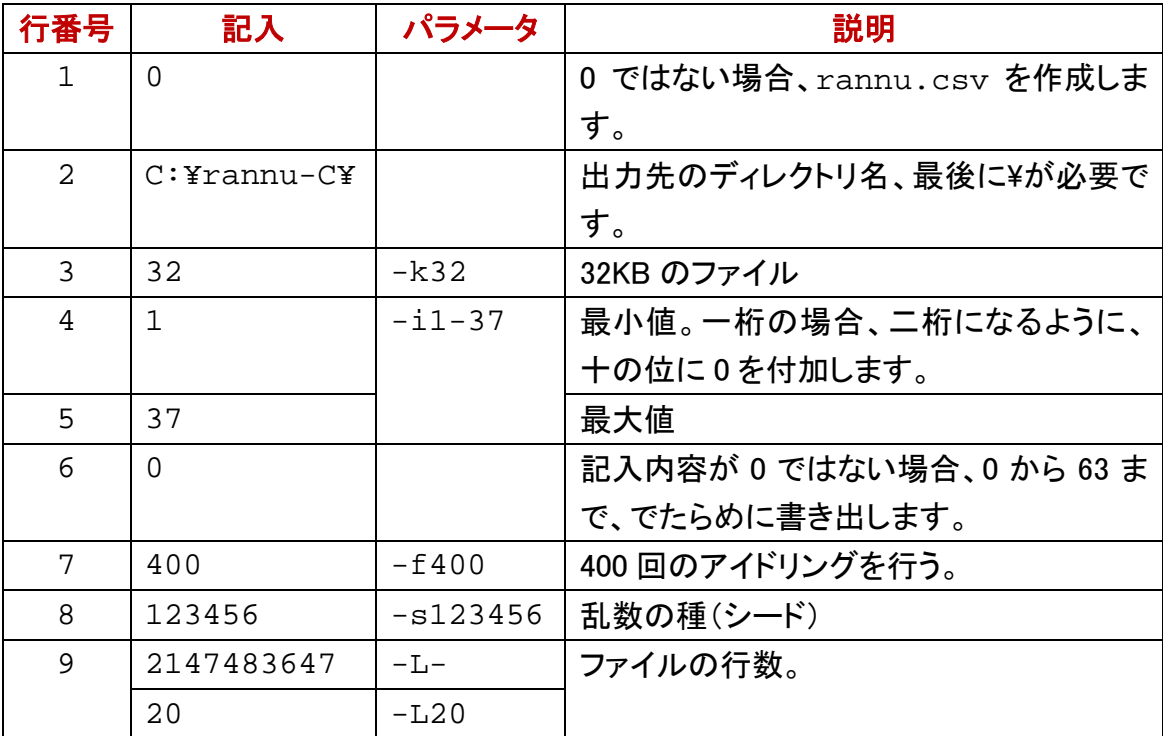

### パラメータで編集されない

コマンドおよびパラメータで起動した場合、manage.txt にかかわらず、rannu コマン ドは、パラメータに従います。manage.txt は、パラメータで編集されるのではありま せん。テキストエディタでmanage.txt を編集してください。さもなければ、FLTK版の Rannu を起動して、Manage ウィンドウで Save ボタンを押してください。

### 区間

最小値から最大値まで、でたらめに書き出すには、-i 最小値-最大値のパラメータを 指定してください。たとえば、13 から 43 まで、でたらめに書き出す設定を行うには、コ マンドプロンプトに下記のコマンドを入力して Enter を押してください。

## rannu -i13-43

### ビンゴ5およびロト

ビンゴ5、ミニロト、ロト6、ロト7の数字をでたらめに書き出すように設定するには、そ れぞれ-b, -m, -6, -7 を指定してください。たとえば、-b を指定した結果は、-i1-40 を 指定した結果と同じになります。

#### 111111b

0 から 63 まで、でたらめに書き出すように設定するには、rannu コマンドのパラメータと して-g を付加してください。この場合、rannu コマンドは、32 ビットを 6 回発生して、合 計 192 ビットのうち、6 ビットずつ利用して書き出します。この処理を反復します。二進 数として、111111b が最大値です。

## $63 = 2^5 + 2^4 + 2^3 + 2^2 + 2^1 + 2^0$

### 6 ビットずつ利用

rannuコマンドは、Windowsの32ビットアプリケーションですが、-gが指定された場合、 rannu コマンドは、32 ビットではなく 6 ビットずつ利用して書き出します。-g を指定した 結果は、下記のコマンドおよびパラメータと同じになります。

## rannu  $-i0-63$

### シード

rannu コマンドは、MT および xorshift の擬似乱数発生器(PRNG)を実装しています。 PRNG のシードとして、1 から 999999 までの整数を想定しています。-s 数字を指定し てください。

### 年月日時分秒

-s0が指定された場合、rannuコマンドは、自動的に年月日時分秒に基づいてシードを 提供します。rannu コマンドが提供したシードを画面に表示するには、さらに、-u を付 加してください。下記の例では、まず、rannu コマンドにシードを提供させました。次に、 そのシードを指定して、rannu コマンドを実行しました。同じシードの結果として、同じ 乱数表が作成されました。

### rannu –s0 –u

```
IC:¥rannu-C>rannu -s0 -ul
196611
|C:¥rannu-C>COPY rannu.txt text.tmp /Y
       1 個のファイルをコピーしました。
|C:¥rannu-C>rannu -s196611
|C:¥rannu-C>FC text.tmp rannu.txt
ファイル text.tmp と RANNU.TXT を比較しています
|FC: 相違点は検出されませんでした|
|C:¥rannu-C>
```
### アイドリング

PRNG の設定として、シードだけではなくアイドリングも設定できます。たとえば、利用 者がアイドリング回数を 400 に設定した場合、rannu コマンドは、シードに基づいて連 続して発生した 400 個の乱数を無視します。-f400 が指定された場合、rannu コマンド は、401 回目以降を rannu.txt に書き出します。

### 算術平均

rannu.txt を読み込んで、二桁の数字をカウントして、表を作成して、算術平均 (arithmetic mean)を計算するには、rannu コマンドのパラメータとして、-e を付加してく ださい。算術平均は、ファイルではなく画面に表示されます。

### 数字をカウントした表

-e が付加された場合、rannu コマンドは、各数字の個数の表を算術平均に追加します。 表の追加を抑制するには、rannu コマンドのパラメータとして、さらに-t-を付加してくだ さい。

# rannu -i0-99 -e -t-

|C:¥rannu-C>rannu -i0-99 -e -t-49.487270

|C:¥rannu-C>MORE rannu.txt 79 85 43 16 24 48 30 49 50 86 95 81 31 98 38 91 88 28 55 68 25 91 05 33 31 35 01 03 34 41 89 13 46 64 16 35 82 81 86 50 |49 33 97 75 25 62 54 39 06 93 18 04 00 72 35 71 07 86 42 45 80 31 83 25 89 07 16 24 65 37 29 95 12 54 23 23 29 31 67 60 18 63 83 73 83 57 34 03 92 42 44 08 73 21 04 23 39 37 82 54 59 08 99 76 40 16 05 07 45 57 02 72 31 00 16 65 08 38 13 23 49 04 49 52 04 31 56 86 54 08 11 77 07 54 81 25 46 57 58  $11$ 60 81 79 11 06 08 58 16 01 46 26 43 41 17 02 39 71 72 52 186 |62 78 34 58 82 66 53 27 60 39 67 93 16 42 05 58 86 61 82 55  $\overline{14}$ 99 70 69 53 24 78 19 97 75 34 72 49 92 34 47 05 73 95 31 50 73 95 92 99 58 21 94 45 79 52 33 17 89 49 05 29 62 61 60 38 25 65 07 12 35 90 19 02 62 08 24 03 64 01 54 27 182 95 95 51 01 67 11 81 69 99 99 35 82 36 75 02 22 28 68 05 36 46 97 49 58 79 01 90 30 27 83 75 87 19 74 85 71 54 61 24 75 82 54 99 98 34 84 60 01 97 99 16 99 71 77 12 08 02 27 88 18 64 71 97 02 40 10 83 39 95 93 47 73 54 16 10 56 95 88 86 09 45 95 40 18 53 01 54 78 31 32 35 12 84 55 62 14 35 28 22 97 61 96 09 30 78 11 52 70 49 13 01 36 75 66 89 30 00 24 99 05 82 06 |86 66 90 96 36 18 04 60 69 26 33 41 12 08 57 99 69 00 59 02 14 57 35 37 21 57 88 78 62 75 25 42 30 47 57 75 94 13 02 29 05 53 80 96 10 69 57 78 16 30 98 13 49 33 84 18 13 79 76 75 80 70 35 37 42 24 30 66 86 54 84 19 07 52 15 27 93 30 02 74 |02 30 62 43 42 63 03 57 12 08 35 66 39 07 73 77 46 91 01 57 14 46 26 24 66 77 79 96 47 89 33 78 44 95 33 10 26 65 71 38 More  $(0%)$  --

### 分散

rannu.txt を読み込んで、二桁の数字をカウントして、表を作成して、分散 (variance)を計算するには、rannu コマンドのパラメータとして、-a を付加してください。 分散は、ファイルではなく画面に表示されます。

#### 数字をカウントした表

-a が付加された場合、rannu コマンドは、各数字の個数の表を分散に追加します。表 の追加を抑制するには、rannu コマンドのパラメータとして、さらに-t-を付加してくださ い。

#### 標準偏差

標準偏差は、分散の平方根です。

#### 期待値

平均を計算してから、分散を計算するのではなく、期待値を利用して分散を計算しま

す。たとえば、81 から 90 まで、でたらめに書き出すならば、期待値は、85.5 です。

総和 = ( 最小値 + 最大値 ) × 個数/2 確率 = 1/個数 期待値 = ( 最小値 + 最大値 ) /2

### xorshift

利用者が PRNG の実装を指定しなかった場合、rannu コマンドは、自動的に MT を選 択します。PRNG の実装として xorshift を選択するには、-px を指定してください。下記 の例では、まず、MT による結果をカウントして、算術平均を表示しました。次に、 xorshiftによる結果をカウントして、算術平均を表示しました。さらに、xorshiftによる結 果をカウントして、分散を表示しました。最後に、MT による結果をカウントして、分散を 表示しました。シードは同一ですが、MT と xorshift は、結果が相違しました。

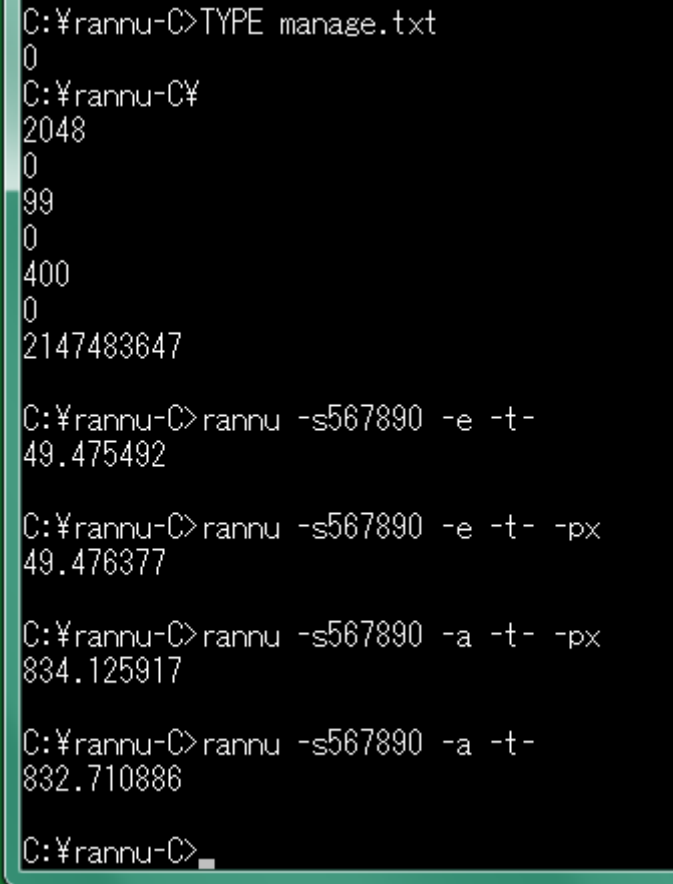

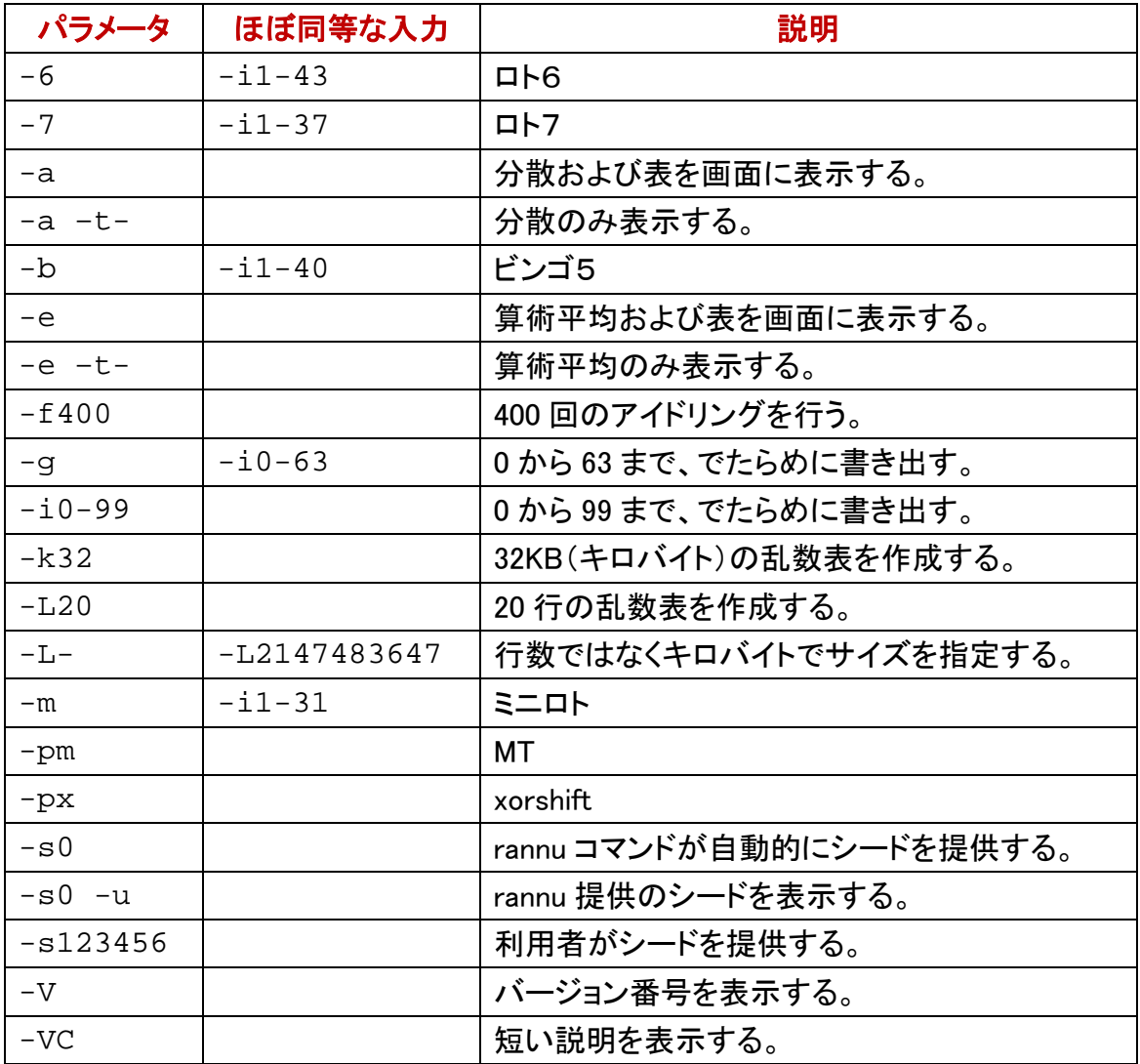

### キロバイト

rannu コマンドは、rannu.txt のサイズが KB(キロバイト)の単位で指定されることを 想定しています。32KB の rannu.txt を作成するには、-k32 を指定してください。

### 行数を無視したい

行数ではなくキロバイトでファイルのサイズを指定したいことを明示するには、-L-を 指定してください。-L-を指定した結果は、行数として 2147483647 を指定した結果と同 じになります。rannu.txt の行数がこうした巨大な数に達する前に、rannu コマンド は、指定のキロバイトで書き出しを終了します。

### 行数

-k1 が指定された場合、rannu コマンドは、17 行を書き出します。ただし、第 17 行は、 20個ではなく 11個になります。少ない行数を書き出すように設定するには、-L数字を 指定してください。

### 遅いと感じるおそれ

rannu.txt のサイズが指定のキロバイトに達したとき、rannu コマンドは、乱数の書 き出しを終了します。サイズを調節するパラメータとして、行数は、実行速度がキロバ イトより遅い。大きい乱数表を書き出したい場合、行数ではなくキロバイトで指定してく ださい。-L-を指定した結果は、-L2147483647 を指定した結果と同じになります。

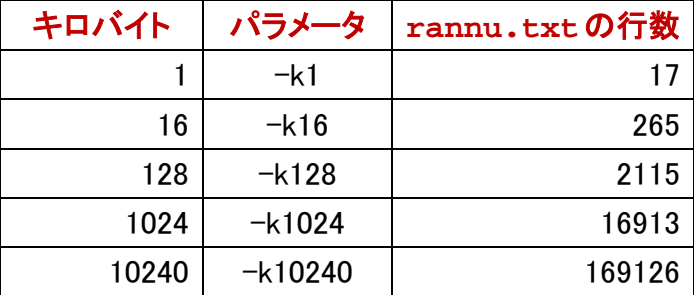

#### ファイルの行数

添付の atnd コマンドは、ファイルの行数をカウントできます。ファイルの行数を表示す るには、atnd コマンドのパラメータとして、-LF を付加してください。ファイル名および行 数が表示されます。また、最長の行の長さが記録されており、バイト数および行番号 が表示されます。さらに、第 1 行が表示されます。第 1 行ではなく第 9 行を表示するに は、atnd コマンドのパラメータとして、-p9 を付加してください。

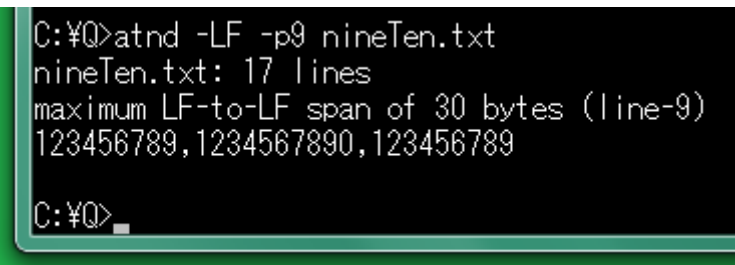

#### **rannu.txt**

まず、rannu コマンドに-k キロバイト数を付加しました。次に、atnd コマンドで、 rannu.txt の行数をカウントしてみました。

|C:¥rannu-C>rannu -k1

|C:¥rannu-C>atnd -LF rannu.txt |rannu.txt: 17 lines| lmaximum LF-to-LF span of 60 bytes (line-1) |04 94 94 31 24 44 95 58 12 97 81 03 95 31 83 17 82 54 90 20

|C:¥rannu-C>rannu -k16

|C:¥rannu-C>atnd -LF rannu.txt |rannu.txt: 265 lines maximum LF-to-LF span of 60 bytes (line-1) |66 48 94 66 99 57 56 76 82 76 20 35 46 46 18 12 32 39 81 61

C:¥rannu-C>rannu -k128

IC:¥rannu-C>atnd −LF rannu.txt rannu.txt: 2115 lines maximum LF-to-LF span of 60 bytes (line-1) 172 50 91 08 41 51 09 44 64 89 89 47 47 52 85 27 67 26 82 16

lC:¥rannu-C>rannu -k1024

C:¥rannu-C>atnd -LF rannu.txt rannu.txt: 16913 lines maximum LF-to-LF span of 60 bytes (line-1) 175 35 54 12 08 80 74 19 89 54 59 03 54 47 04 11 03 36 84 59

C:¥rannu-C>rannu -k10240

|C:¥rannu-C>atnd −LF rannu.txt |rannu.txt: 169126 lines| maximum LF-to-LF span of 60 bytes (line-1) |62 01 98 64 62 52 53 45 97 45 51 28 43 84 78 28 10 39 75 02

#### UNIX の tail コマンドに似ている

ファイルの終了部分にある 5 行を表示するには、atnd コマンドのパラメータとして、-t5 を付加してください。atnd コマンドは、自動的にファイルの行数をカウントします。たと えば、1024 行である場合、-t5 は、**-b4 -p1024** を意味します。**atnd -t** は、UNIX の tail コマンドに似ています。

## atnd -t5 LineNo.txt

```
C:¥Q>atnd −LF LineNo.txt
LineNo.txt: 1024 line
maximum LF-to-LF span of 34 bytes (line-1000)
Line-1: 639 lines to Line-640
C:\Q>atnd -b4 -p1024 LineNo.txt
Line-1020: 380 lines from Line-640
Line-1021: 381 lines from Line-640
Line-1022: 382 lines from Line-640
Line-1023: 383 lines from Line-640
Line-1024: 384 lines from Line-640
|C:¥Q>atnd −t5 LineNo.t×t
Line-1020: 380 lines from Line-640
Line-1021: 381 lines from Line-640
Line-1022: 382 lines from Line-640
Line-1023: 383 lines from Line-640
Line-1024: 384 lines from Line-640
|C:¥Q>
```
### UNIX の head コマンドに似ている

ファイルの開始部分にある 9 行を表示するには、atnd コマンドのパラメータとして、-h9 を付加してください。-h9 は、**-b8 –p9** を意味します。**atnd -h** は、UNIX の head コ マンドに似ています。

## atnd –h9 manage.txt

### 行番号

行の先頭に行番号を表示するには、atnd コマンドのパラメータとして、-n を付加してく ださい。正確に言えば、ファイルの行の番号ではなく、atnd コマンドが読み込んだ行の 通し番号が表示されます。

## atnd –n –h9 manage.txt

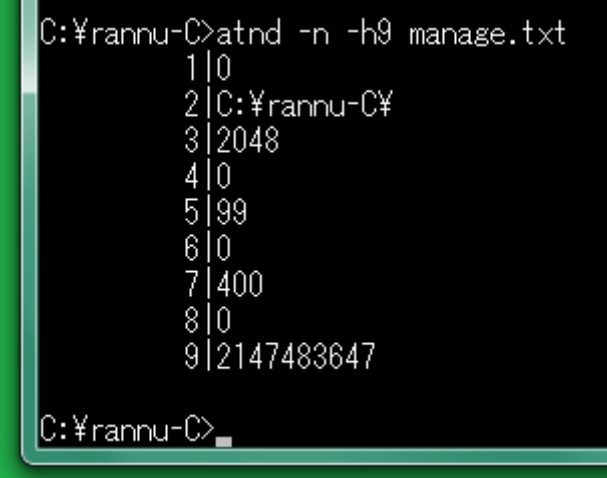

#### 多数のファイルを連結する

-n が付加された atnd コマンドは、ファイルの行の番号ではなく、atnd コマンドが読み 込んだ行の通し番号を表示します。たとえば、2 個のファイルを連結して読み込んだら、 いわゆる行番号がずれます。UNIX の cat コマンドは、GnuWin32 のコアなユーティリテ ィー(coreutils)に含まれています。

#### プログラミング言語 awk

インターネットで awk を検索してダウンロードできます。AWK, gawk, mawk, nawk など、 どの awk も無料です。たとえば、GnuWin32 には、nawk があります。nawk をダウンロー ドして、インストールして、nawk.exe を awk.exe に改名することで、awk コマンドを実行 できます。awk は、テキストファイルの行を入力して、行がパターンに合致した場合、 行を処理します。利用者は、awk のスクリプトにどう処理するか記述します。スクリプト とは、プログラムのことです。

#### cat コマンドと同等な処理

下記の例では、非常に短いプログラムであるため、スクリプトのファイルを用意しない で、awkコマンドのパラメータとして付加しました。catコマンドと同様に、2個のファイル を連結します。awk コマンドおよびパラメータの例

## **awk "{print}" m.txt n.csv**

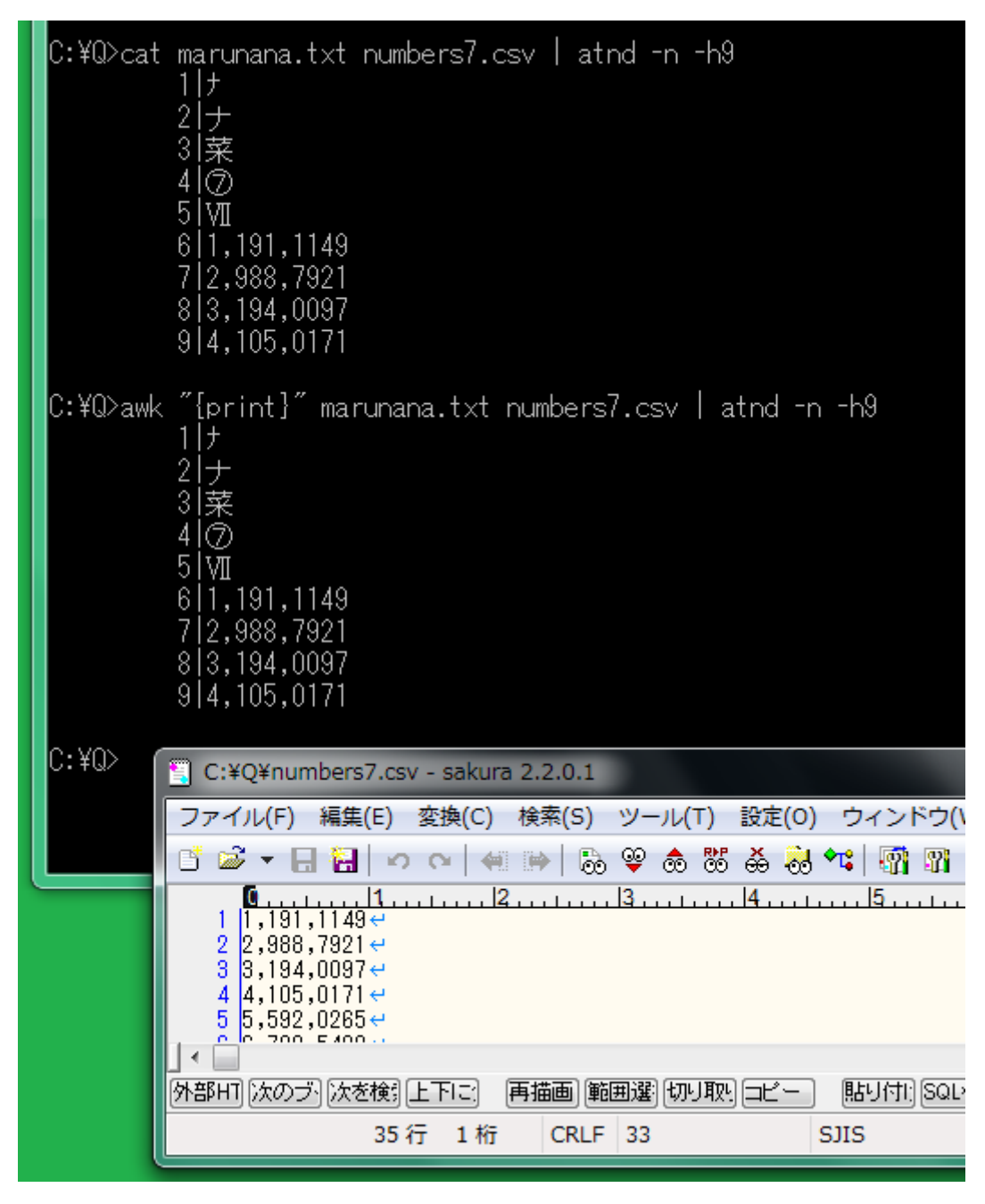

#### TYPE コマンドで連結する例

どの Windows も最初から TYPE コマンドを用意しています。下記の例では、標準エラ ー出力から NUL にリダイレクトすることでファイル名を消去します。

TYPE marunana.txt numbers7.csv 2> NUL | atnd –n –h9

#### 短い説明

atnd コマンドに関する短い説明を表示するには、atnd コマンドのパラメータとして、 -VC を付加してください。

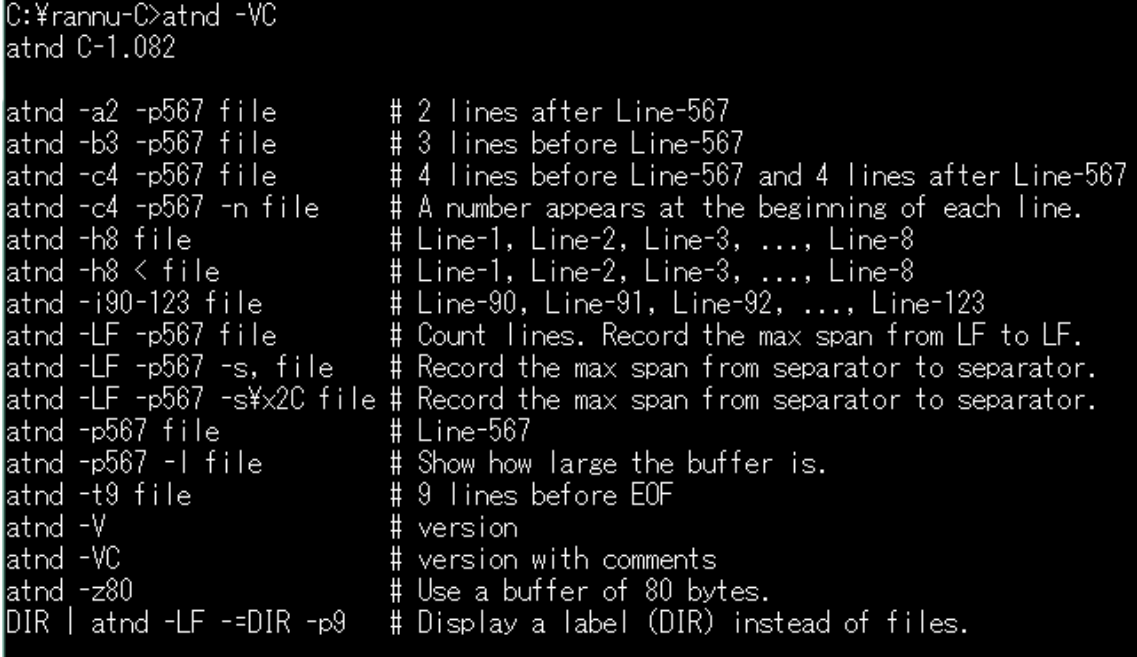

### C:¥rannu-C>

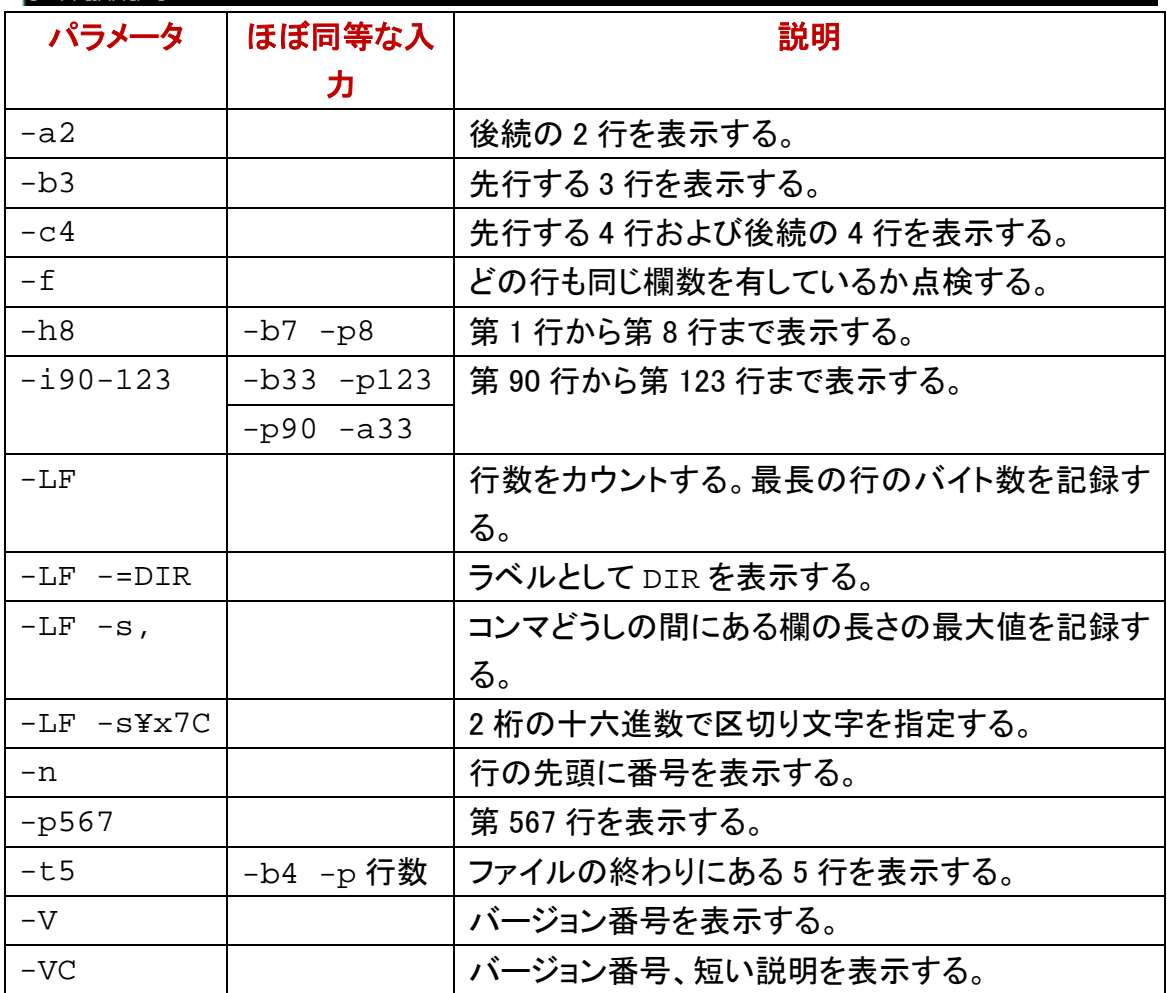

#### 標準入力から読み込む

ファイル名が指定されていない場合、atnd コマンドは、標準入力(stdin)から読み込み ます。利用者は、情報源(標準入力)をラベルとして命名できます。下記の例では、 DIR というラベルを入力しました。

### ファイルにコマンドの出力をリダイレクト

下記の例では、まず、DIR コマンドの出力を画面から一時ファイル(text.tmp)に、リ ダイレクトしました。次に、ファイルの行数をカウントするために-LF を付加して atnd コ マンドを実行しました。ファイル名として、text.tmp が表示されました。

#### ファイル名ではなく **stdin** を表示

一時ファイルに、リダイレクトするのではなく、DIR コマンドの出力を標準入力として利 用できます。すなわち、DIR コマンドの出力を atnd コマンドに入力するパイプを構成し ました。情報源として、ファイル名ではなく stdin が表示されました。

#### **stdin** ではなく **DIR** を表示

最後に、stdin ではなく DIR が表示されるように、-=DIR を付加した atnd コマンドに よるパイプを構成しました。

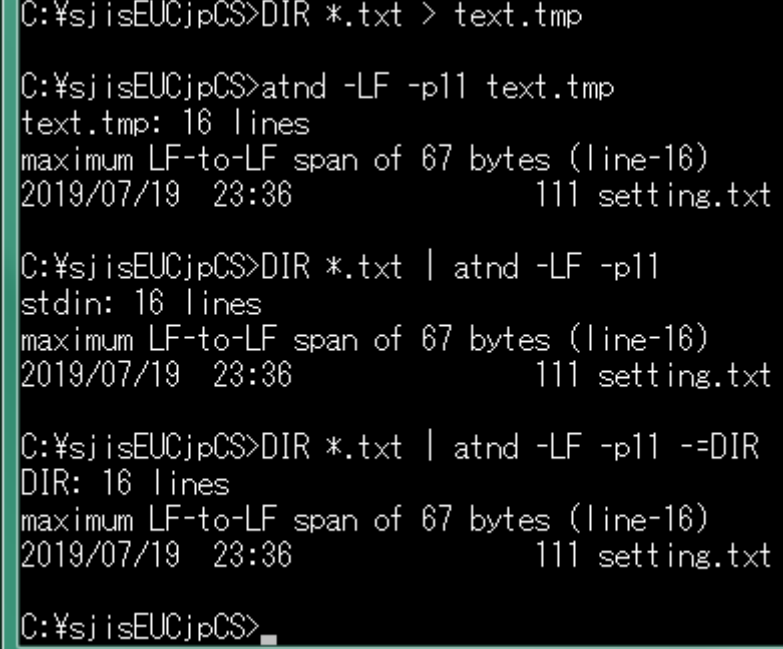